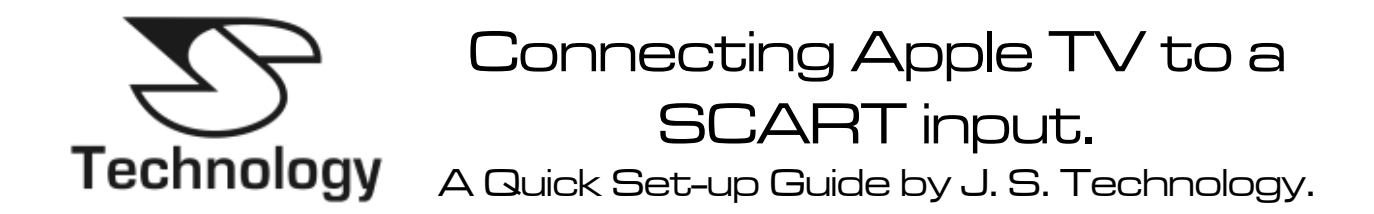

### **Introduction.**

Connecting Apple TV to a standard SCART input on a TV is easy! You just need a video converter as an interface, and here we introduce the **Component YUV to RGB / VGA** converter for just that job. It takes the component video output from Apple TV and converts it to a SCART, producing a high quality RGB picture via SCART. Most TVs in the last 15 years support RGB SCART on at least one input.

### **The Component (YUV) to RGB / VGA Converter.**

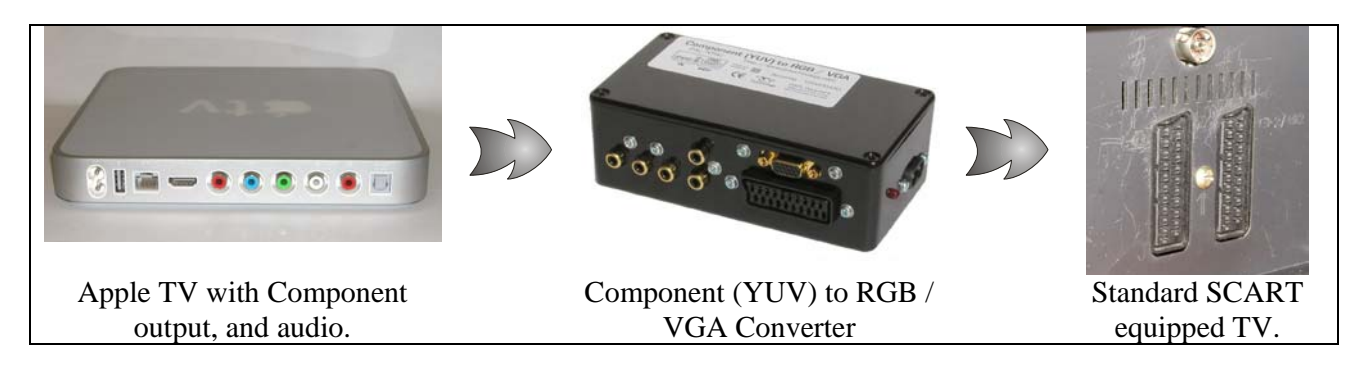

The five phono connectors on Apple TV (the round multi coloured ones) have to be interfaced to the SCART connector on the TV, but we need to convert the type of signal too. That's why we are using a video converter, the **Component (YUV) to RGB / VGA Converter** as shown above.

### **Making the Connections.**

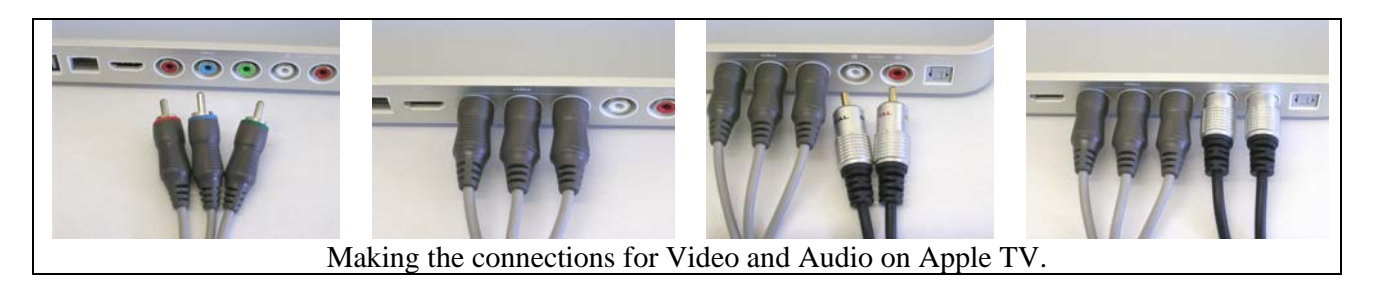

First connect the three video leads to Apple TV and then the two audio connections as above, then to the converter as below.

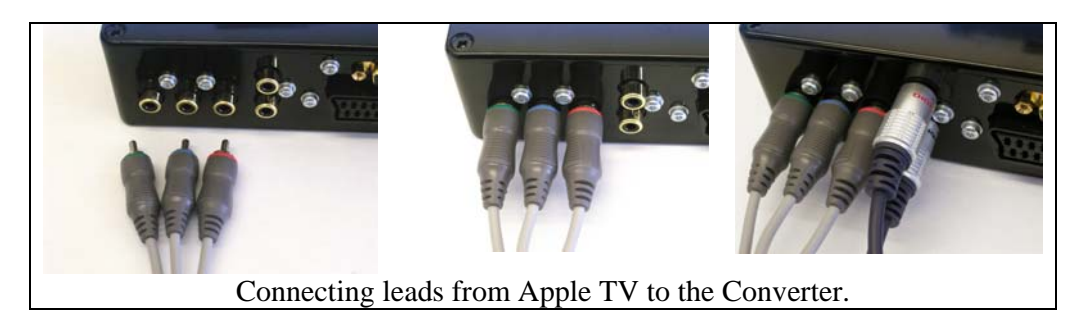

Apple TV via SCART. Page 1 V Via SCAR1.<br>
© J. S. Technology Ltd. 2007.

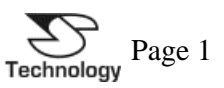

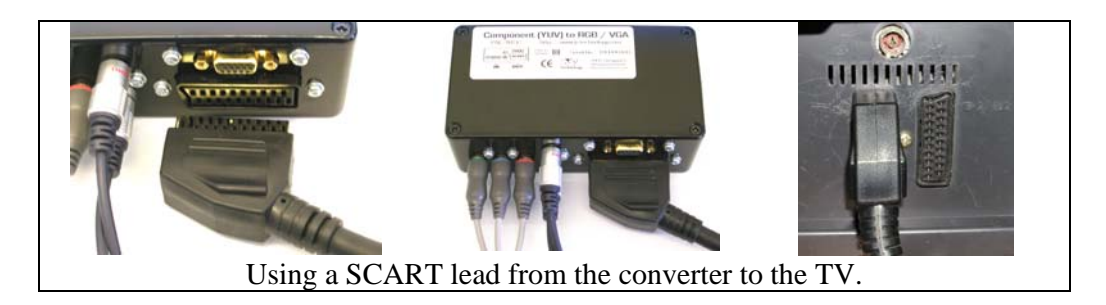

Finally, the SCART can be connected from the converter to the TV.

# **RGB SCART on Modern TVs.**

Most TVs in the last 15 years have at least one RGB enabled SCART. Only one input on the TV used this document has a SCART which supports RGB as not all SCART inputs may be RGB enabled. Typically just connecting the SCART connector to a compatible input is sufficient to enable its RGB functionality and no other settings will require to be modified.

With TVs which require further set up, often you can scroll through all the input options using the A/V Input Selection button on the remote control until an RGB SCART input is selected. Alternatively some TVs have a set-up menu to allow for RGB input options to be configured.

# **Configuring Apple TV.**

When Apple TV starts up from new it should work with the converter. If no picture is visible it is possible to change to alternative video resolutions using the remote control. To do this hold "Menu" and "<sup>+</sup>" on the remote for approximately 6 seconds. When a suitable display is visible press the "▶||" button.

It is worthwhile ensuring that Apple TV is working at its maximum resolution via the SCART interface. From the main menu select "Settings" then "TV Resolution" and ensure that 576i is selected rather than 480i. Apple TV will display a test screen for the new resolution to ensure that this works before reverting back. Simply select "OK" when you see the test screen.

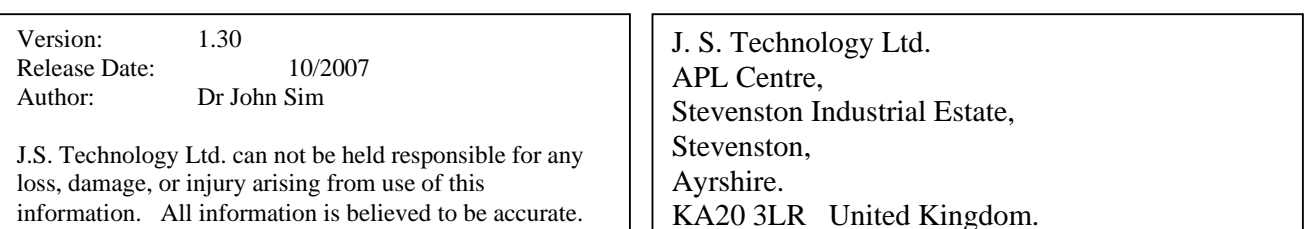

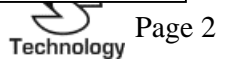